# Welcome to the Help Program for the Microsoft Interactive CD Sampler

#### Tip 🖒

#### How to Use this Help Program

The Microsoft Interactive CD Sampler is a multimedia product shopping guide designed to give you quick access to a variety of information about the latest products available from Microsoft. With this Sampler, you can experience parts of some of Microsoft's hottest new products by trying out the trial versions available on this CD.

#### Note 🖒

To achieve optimal performance from the Microsoft Interactive CD Sampler please close all other applications.

Accessing the Product Catalogs Achieving the Best Display Setting Options for the Interactive CD Sampler Getting Around in the Interactive CD Sampler Help, Exit and Other Useful Buttons Installing and Accessing Software Locations on the World Wide Web Problems Viewing the Trials, Videos, or Demos Product System Requirements Purchasing Information Technical Support

# How to Use this Help Program

The topics in this Help Program can provide easy solutions to some commonly asked questions.

#### To display a Help topic:

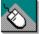

#### WITH THE MOUSE

- Move the mouse pointer to the underlined Help topic,
- Click the left mouse button.

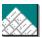

#### ON THE KEYBOARD

- Press TAB until you highlight the underlined Help topic
- Press ENTER.

### **Related topics**

Getting Around in the Microsoft Sampler

# Accessing the Product Catalogs

You can also learn about many of Microsoft's products by viewing the four Product Catalogs featured on this CD. In the catalogs, you'll have the chance to read product overviews and features and/or view demos, right on your home computer, according to your own interests and at your own pace. There is a catalog specific to each of the different worlds of Microsoft's Interactive CD Sampler.

### To access a Product Catalog

- 1. Go to the world of you choice.
- 2. Click on the Catalog button.

#### **Related topics**

Problems Viewing the Trials, Videos, or Demos

# Achieving the Best Display

#### Note 🖒

To achieve optimal performance from the Microsoft Interactive CD Sampler please close all other applications.

The optimal computer settings for the Interactive CD Sampler are 256 colors and 640 X 480 resolution.

#### To change your computer's settings:

- 1. Click the Start button and choose Settings Control Panel.
- 2. Choose **Display**.
- 3. In the **Display Properties** dialog box select the **Settings** tab.
- 4. Select **256 Color** from the drop down list under **Color Palette**.
- 5. Under **Desktop** area, drag the slider to **640 by 480 pixels**.
- 6. Choose OK.

#### **Related topics**

<u>Problems Viewing the Trials, Videos, or Demos</u> <u>Technical Support</u> <u>Setting Options for the Interactive CD Sampler</u>

# Setting Options for the Interactive CD Sampler

You can adjust many of the options in this sampler, such as turning off the narrator or automatically skipping the introductory movie.

#### To set the options for the Sampler:

- 1. Click the **Accessories** button on the main screen.
- 2. Click on the Army Knife in the Accessories Briefcase.
- 3. Change the options of your choice.
- 4. Choose OK.

With the **Timeout Settings** you can determine what happens when a certain amount of time has passed, in which no mouse or keyboard activity occured. You can choose from the following options:

| Length:                         | <b>Use this field to:</b><br>Set the amount of time (in minutes) the application<br>must sit idle before a timeout event occurs.                                                                                                    |
|---------------------------------|----------------------------------------------------------------------------------------------------|
| Restart Movie<br>after Timeout: | If this option is checked:<br>The introductory movie will replay and the main<br>screen will rebuild if a timeout occurs while the user<br>is on the main screen. This setting does not impact<br>timeouts on the secondary screens.                       |
|                                 | <b>If this option is unchecked:</b><br>Then each world button highlights and a narration is<br>played for each button if a timeout occurs on the<br>main screen. On secondary screens the intro<br>narration for that screen will replay during a timeout. |
| With the following optic        | ons you can also to turn off the narrator or skip the introductory movie:                                                                                                    |
| Enable Narration:               | If this option is checked:<br>Narration will play when appropriate.                                                                                                    |
|                                 | If this option is unchecked:<br>No narration will play and the user will only hear the<br>background music loops.                                                                                                    |
| Play Movie at                   | If this option is checked:                                                                                                    |

**Startup:** The introductory movie will play each time you start the sampler.

If this option is unchecked: The introductory movie will not play at startup but will play during timeouts and if the **Replay Movie** button is clicked.

Related topics Achieving the Best Display Help, Exit and Other Useful Buttons Technical Support

# **Getting Around in the Microsoft Sampler**

There are five main areas in the Microsoft Sampler. Choose a product to view from with in any of the five worlds of the Microsoft Interactive CD Sampler by clicking on it with the left mouse key. You can then choose the product about which you would like to learn more by clicking on the product's name.

From each area within the sampler you always have the opportunity to access this Help program or exit the Sampler by clicking on either the Help or Exit buttons with the left mouse key.

#### Note 🖒

When you first start the Sampler, you will be shown a brief introductory movie. You can exit this movie at any time by pressing ESC.

The five worlds of the Microsoft Interactive CD Sampler are:

#### Games Arena

Play in this world awhile and try your hand at spine chilling new games like Deadly Tide, Monster Truck Madness and HellBender.

#### Hall Of Knowledge & Culture

Wander around for a sampling of the very latest in reference, mapping and personal interest software: Encarta Encyclopedia, Automap Trip Planner, Bookshelf... and more.

#### Productivity Central

Let Microsoft Picture It!, Greetings Workshop, Automap Streets Plus, and other great products give you a boost in productivity and creativity. See these amazing new products and more!.

#### Kids' World

Visit a wonderland of games and educational software just for kids. Check out 3D MovieMaker. Take a ride on a Magic School Bus. Find out how EasyBall can make software easier and more fun for even the youngest computer users.

#### Online Transporter

Explore the unlimited potential of the online universe with the help of Microsoft's Internet Explorer. Check out the Microsoft Network, as well as cool sites on the World Wide Web. The first step is through your personal Online transporter. Climb aboard!.

#### **Related topics**

Problems Viewing the Trials, Videos, or Demos

# The Help, Exit and Other Useful Buttons

You will see these smaller buttons are on the right side of the screen. You can activate a button by clicking on it with the left mouse key

#### Replay movie

This button is an illustration of a movie projector. Click this button to rerun the introductory movie.

#### Accessories

The accessories icon is an illustration of a closed suitcase, which when clicked opens. Click this button for product purchasing information, system requirements and more.

Help

The help button is an illustration of a life preserver. This button will be available on every screen at every level. Help awaits you at any time. Click this button anytime you need more information about using this CD.

Exit

This button is an illustration of a building exit sign. Looking for a way out? Click this button and you'll return to the windows desktop.

#### **Related topics**

<u>Getting Around in the Microsoft Sampler</u> <u>Problems Viewing the Trials, Videos, or Demos</u> <u>Setting Options for the Interactive CD Sampler</u>

# Installing and Accessing Software

Several trial versions of the products featured on the Sampler can be launched directly from this CD. There are also several products which are accessible through the Microsoft Network.

# The following topics provide detailed instructions for installing, accessing or playing software featured on this Sampler:

<u>Free Software</u> Locations on the World Wide Web <u>Product System Requirements</u>

You can use a shortcut for quicker access to your favorite programs, without having to remember where the program is located.

To manually create a shortcut to a program after it has been installed, click and hold the program icon, and then drag the icon onto your desktop and let go. This will create a desktop shortcut that you can click to start the program. You can also follow the following steps:

#### To create a Shortcut in Explorer using the File menu

- 1. Select the **File** menu on Top Menu Bar.
- 2. Select the **Create Shortcut** command.

# Free Software

The Microsoft Sampler includes free games, trial software and for Windows 95 users, MSN and Internet access software.

# The following topics provide detailed instructions for installing software featured on the Sampler:

Accessing CarPoint Installing and Accessing Software Installing Close Combat Trial Version Installing Deadly Tide Trial Version Installing Hellbender Trial Version Installing Internet Explorer 3.0 Installing Return of Arcade Trial Version (Pac-Man) Installing the 3D Movie Maker Trial Version Installing the Microsoft Network Playing and Viewing the Magic School Bus Trial Versions

#### **Related topics**

Locations on the World Wide Web Product System Requirements

# Accessing CarPoint

If you already have an Internet browser and Internet access provider, you can visit the CarPoint site by simply clicking on the shortcut found on the screen at the end of this CarPoint demo.

If you want to visit the CarPoint site, but do not have an Internet browser or access provider, you first need to install <u>Internet Explorer</u> and <u>sign up for MSN</u>.

#### Note 🖒

To install CarPoint your computer must also meet the minimum system requirements.

Related topics <u>Free Software</u> <u>Product System Requirements</u>

# **Installing Close Combat Trial Version**

The Microsoft Close Combat trial version provides the sights and sounds of a live battlefield as you command troops who act like real soldiers. Lead your men through the terror, fatigue and hell of war on to victory -- only you can bring 'em back alive. The Close Combat trial version includes Boot Camp training, Off the Beach 1 battle, 2 player head-to-head mode, ability to play as either the Americans or Germans, and all 4 difficulty levels.

# The retail version contains the complete list of features not found in the Trial Version:

The on-line help brings detailed weapon specs at your fingertips.

Note 🖒

You can play the whole Normandy campaign game from Off the Beach to St.-Lo. **Note** 

Won a major victory? Save that battle as a Replay and show it off to your friends.

Watch real footage videos and see what really happened in the battle you just fought.

Note 🖒

More sound effects, weapons, tanks... you name it.

Note 🖒

To run the Close Combat Trial Version your computer must meet the minimum system requirements.

#### To install the Close Combat Trial Version:

- 1. Select the Close Combat product button.
- 2. At the Overview tab, click the Install Game button.
- 3. Follow the directions until installation is complete.

#### Note 🖒

Because the setup program automatically installs DirectX, you may be asked to restart your computer.

#### To play the Close Combat Trial Version:

Note 🖒

Click on the **Close Combat Trial Version** Shortcut that will automatically be installed on your desktop. -OR-

Note 🖒

Select the **Close Combat Trial** from **Programs: Microsoft Games** group on the **Start** menu and enjoy!

#### **Related topics**

Free Software Product System Requirements

# Installing Deadly Tide Trial Version

Free on this CD is your Deadly Tide Trial Version. The trial version is level 1 only of the retail product. Other functionality is the same. It offers a taste of what the retail version of the product has to offer and lets you actually explore how the product looks and feels. Install and view this trial version by following the instructions below.

#### Note 🖒

To run the Deadly Tide Trial Version your must have the Microsoft Interactive CD Sampler Disk inserted in your CD Rom drive and your computer must meet the minimum <u>system requirements</u>.

#### To install and play Deadly Tide Trial Version:

- 1. Select Games Arena from the Sampler's main screen.
- 2. Select Deadly Tide.
- 3. Follow the directions until installation is complete.
- 4. Because the setup program automatically installs DirectX, you may be asked to restart your computer.
- 5. Select **Deadly Tide Trial Version** from **Programs: Microsoft Games** group on the **Start** menu and enjoy!

#### **Related topics**

Free Software

# Installing Hellbender Trial Version

Free on this CD is your Hellbender Trial Version. The trial version offers a taste of what the retail version of the product has to offer and lets you actually explore how the product looks and feels. Install and view this trial version by following the instructions below.

#### Note 🖒

To run the Hellbender Trial Version your computer must meet the minimum system requirements.

#### To install and play Hellbender Trial Version:

- 1. Select Games Arena from the Sampler's main screen.
- 2. Select Hellbender.
- 3. Follow the directions until installation is complete.
- 4. Select **Hellbender Trial Version** from **Programs: Microsoft Games** group on the **Start** menu and enjoy!

#### Note 🖒

Hellbender requires that Microsoft DirectX<sup>™</sup> is installed on your computer. If you do not have DirectX<sup>™</sup> already installed, you may do so directly from this CD.

#### **Related topics**

<u>Free Software</u> <u>Product System Requirements</u>

# **Installing Internet Explorer 3.0**

Microsoft Internet Explorer is an easy-to-use browser that provides a personalized Internet experience. Web pages come alive with Microsoft Internet Explorer 3.0 through built-in multimedia support and ActiveX multimedia controls, including ActiveMovie, providing playback of popular video and audio formats on the Internet.

Plus, take advantage of 30 days free unlimited hours on the Internet through MSN, by <u>signing up for MSN</u> from this CD Sampler.

#### Note 🖒

To run Internet Explorer your computer must meet the minimum <u>system requirements</u> and be connected to a telephone or data line.

#### To install Internet Explorer:

- 1. Select **Online Transporter** from the Sampler's main screen.
- 2. Select Internet Explorer.
- 3. Follow the directions until installation is complete.
- 4. You may be asked to restart your computer.

#### Note 🖒

The Internet shortcut will automatically be installed on your desktop. Click on it and the Setup Wizard will handle the details of connecting you to the Internet through MSN or your existing service provider.

#### **Related topics**

<u>Free Software</u> <u>Product System Requirements</u> Locations on the World Wide Web

# Installing Return of Arcade Trial Version (Pac-Man)

Free on this CD is your Return of Arcade Trial Version. The trial version offers a taste of what the retail version of the product has to offer and lets you actually explore how the product looks and feels. Install and view this trial version by following the instructions below.

#### Note 🖒

To run the Return of Arcade Trial Version your computer must meet the minimum system requirements

#### To install and play Return of Arcade Trial Version:

- 1. Select Games Arena from the Sampler's main screen.
- 2. Select the Return of Arcade product icon.
- 3. Follow the directions until installation is complete.
- 4. Because the setup program automatically installs DirectX, you may be asked to restart your computer.
- 5. Select **Return of Arcade Trial** from **Programs: Microsoft Games** group on the **Start** menu and enjoy!

# Related topics

<u>Free Software</u> <u>Product System Requirements</u>

# Installing the 3D Movie Maker Trial Version

Free on this CD is your 3D Movie Maker Trial Version. The trial version offers a taste of what the retail version of the product has to offer and lets you actually explore how the product looks and feels. Install and view this trial version by following the instructions below.

#### To install the 3D Movie Maker Trial Version from the Sampler

- 1. Select Kids' World from the Sampler's main screen.
- 2. Select the 3D Movie Maker product icon.
- 3. Follow the directions until installation is complete.

To play the 3D Movie Maker Trial Version, you must either quit or minimize the CD Sampler.

#### Note 🖒

To run the 3D Movie Maker Trial Version your computer must meet the minimum system requirements.

#### To play the 3D Movie Maker Trial Version

- 1. Click on the **Start** button on the taskbar.
- 2. Click on **Programs**.
- 3. Click on Microsoft Kids.
- 4. Click on **3D Movie Maker Trial**.

### Related topics Installing and Accessing Software Free Software Product System Requirements

# Installing the Microsoft Network

You can receive 30 days free unlimited access time on the Internet by installing the Microsoft Network (MSN) from the Interactive CD Sampler!

#### To install the Microsoft Network:

- 1. Select **Online Transporter** from the Sampler's main screen.
- 2. Select MSN.
- 3. Follow the directions until installation is complete.
- 4. You may be asked to restart your computer.

#### Note 🖒

The MSN shortcut will automatically be installed on your desktop. Click on it and the Setup Wizard will handle the details of connecting you to the Internet through MSN or your existing service provider.

#### Note 🖒

To run MSN your computer must meet the minimum <u>system requirements</u> and be connected to a telephone or data line.

#### **Related topics**

<u>Free Software</u> <u>Product System Requirements</u>

# Playing and viewing the Magic School Bus Trial Versions

Free on this CD are your Magic School Bus Trial Versions. The trial versions offer a taste of what the retail versions of the product have to offer and lets you actually explore how the products look and feel. Play and view the trial versions by following the instructions below.

#### To Play or View the Magic School Bus Trial Versions from the Sampler

- 1. Select Kids' World from the Sampler's main screen.
- 2. Select the Magic School Bus product icon.
- 3. Select the Magic School Bus product of your choice.

#### Note 🖒

Magic School Bus Explores the Age of the Dinosaurs does not have a trial version.

4. Choose to either view additional product information, or play a game or video.

#### Note 🖒

To run the Magic School Bus Trial Versions your computer must meet the minimum system requirements.

# **Related topics**

Installing and Accessing Software Free Software Product System Requirements

# Locations on the World Wide Web

Many of the Microsoft Products featured on the Sampler and in the Catalogs have their own home pages on the World Wide Web. You can access these pages and multitudes of additional information about Microsoft and its products by using **Cool Sites to Visit** in the **Online Transporter** area of the Sampler.

To visit sites on the Internet, you must have an Internet Browser, such as Internet Explorer, and an access provider, such as the Microsoft Network, installed.

#### Note 🖒

When you select one of the **Cool Sites to Visit**, your browser may open behind the Sampler. In this case you can simply minimize the Sampler or choose the browser from the Task bar to view the site.

#### **Related topics**

<u>Technical Support</u> <u>Purchasing Information</u>

# Problems Viewing the Trials, Videos or Demos

#### Note 🖒

You can exit a trial, video or demo at any time by pressing the ESC key on the keyboard.

If you encounter other problems, exit all other applications; there may be a conflict with the Sampler, an individual trial, video or demo or there might not be enough available memory. Note 🖒

If you encounter other problems viewing a trial, video or demo; you may have a hardware or video conflict; or you may need to upgrade your video driver. For more information, please contact your hardware manufacturer.

#### **Related topics**

Achieving the Best Display

Technical Support

# **Products for the Macintosh**

#### The following products are also available for the Macintosh:

Microsoft Bookshelf 1996-97 Edition for the Macintosh

Microsoft Close Combat for the Macintosh

Microsoft Encarta 97 Encyclopedia for the Macintosh

Scholastic's Magic School Bus Explores the Human Body for the Macintosh

Scholastic's Magic School Bus Explores the Ocean for the Macintosh

# **Purchasing Information**

# For information on purchasing the products featured on the Microsoft Interactive CD Sampler:

Contact your local retailer, or

Note 🖒

Call Microsoft's Sales and Information Center at 1-800-426-9400.

#### **Related topics**

Locations on the World Wide Web Product System Requirements

# **Technical Support**

# For technical support using the Microsoft Interactive CD Sampler or playing any of the demos and/or trial versions:

Note 🖒

Visit our Microsoft Support On-line web site at http://www.microsoft.com/support/.

# **Related topics**

Locations on the World Wide Web Problems Viewing the Trials, Videos, or Demos

# **Product System Requirements**

Detailed information about the necessary hardware and software needed to most effectively run the products featured on the CD Sampler are listed in the following topics.

System Requirements for Games Products System Requirements for Productivity Products System Requirements for Kids Products System Requirements for Macintosh Products System Requirements for Reference Products System Requirements for the Trial Versions System Requirements in Alphabetical Order

# **System Requirements for Games Products**

To view the system requirements of a product, click on the product name or press **TAB** to highlight the product name, then press **ENTER**. Use the scroll bar or press the **PAGE DOWN** key to view products not visible on your screen. To return to the Help topic you were previously reading, click **Back** on the button bar above or press **CRTL+ B** on your keyboard.

Deadly Tide Deadly Tide Trial Version Hellbender Hellbender Trial Version Microsoft Close Combat Microsoft Close Combat for the Macintosh Microsoft Close Combat Trial Version Microsoft Return of Arcade 1.0 Microsoft SideWinder 3D Pro Monster Truck Madness

# **System Requirements for Productivity Products**

To view the system requirements of a product, click on the product name or press **TAB** to highlight the product name, then press **ENTER**. Use the scroll bar or press the **PAGE DOWN** key to view products not visible on your screen. To return to the Help topic you were previously reading, click **Back** on the button bar above or press **CRTL+ B** on your keyboard.

Microsoft Automap Streets Plus Microsoft Bookshelf 1996-97 Edition for the Macintosh Microsoft Bookshelf 1996-97 Edition Microsoft Bookshelf Intro Edition Microsoft Greetings Workshop Microsoft Network Microsoft Picture It! Microsoft Works

# System Requirements for KIDS' Products

To view the system requirements of a product, click on the product name or press **TAB** to highlight the product name, then press **ENTER**. Use the scroll bar or press the **PAGE DOWN** key to view products not visible on your screen. To return to the Help topic you were previously reading, click **Back** on the button bar above or press **CRTL+ B** on your keyboard.

Microsoft 3D Movie Maker Microsoft 3D Movie Maker Trial Version Microsoft EasyBall Microsoft Encarta 97 Encyclopedia Microsoft Encarta 97 Encyclopedia for the Macintosh Microsoft Encarta 97 World Atlas Scholastic´s Magic School Bus Explores in the Age of Dinosaurs Scholastic´s Magic School Bus Explores the Earth Scholastic´s Magic School Bus Explores the Human Body Scholastic´s Magic School Bus Explores the Human Body Scholastic´s Magic School Bus Explores the Ocean Scholastic´s Magic School Bus Explores the Ocean Scholastic´s Magic School Bus Explores the Ocean for the Macintosh Scholastic´s Magic School Bus Explores the Solar System

# **System Requirements for Macintosh Products**

To view the system requirements of a product, click on the product name or press **TAB** to highlight the product name, then press **ENTER**. Use the scroll bar or press the **PAGE DOWN** key to view products not visible on your screen. To return to the Help topic you were previously reading, click **Back** on the button bar above or press **CRTL+ B** on your keyboard.

The following are Microsoft products that also have Macintosh versions:

Microsoft Bookshelf 1996-97 Edition for the Macintosh Microsoft Close Combat for the Macintosh Microsoft Encarta 97 Encyclopedia for the Macintosh Scholastic´s Magic School Bus Explores the Human Body for the Macintosh Scholastic´s Magic School Bus Explores the Ocean for the Macintosh

# **System Requirements for Reference Products**

To view the system requirements of a product, click on the product name or press **TAB** to highlight the product name, then press **ENTER**. Use the scroll bar or press the **PAGE DOWN** key to view products not visible on your screen. To return to the Help topic you were previously reading, click **Back** on the button bar above or press **CRTL+ B** on your keyboard.

Microsoft Automap Streets Plus Microsoft Automap Trip Planner Microsoft Bookshelf 1996-97 Edition for the Macintosh Microsoft Bookshelf 1996-97 Edition Microsoft Bookshelf Intro Edition Microsoft CarPoint Microsoft Encarta 97 Encyclopedia for the Macintosh Microsoft Encarta 97 Encyclopedia Microsoft Encarta 97 World Atlas Microsoft Encarta Intro Edition

# **System Requirements for the Trial Versions**

To view the system requirements of a products trial version, click on the product name or press **TAB** to highlight the product name, then press **ENTER**. Use the scroll bar or press the **PAGE DOWN** key to view products not visible on your screen. To return to the Help topic you were previously reading, click **Back** on the button bar above or press **CRTL+ B** on your keyboard.

Deadly Tide Trial Version Hellbender Trial Version Microsoft 3D Movie Maker Trial Version Microsoft Close Combat Trial Version Microsoft Return of Arcade Trial Version (Pac-Man) Scholastic's Magic School Bus Trial Versions

# System Requirements in Alphabetical Order

To view the system requirements of a product, click on the product name or press **TAB** to highlight the product name, then press **ENTER**. Use the scroll bar or press the **PAGE DOWN** key to view products not visible on your screen. To return to the Help topic you were previously reading, click **Back** on the button bar above or press **CRTL+ B** on your keyboard.

Deadly Tide **Deadly Tide Trial Version** Hellbender Microsoft 3D Movie Maker Microsoft Automap Streets Plus Microsoft Automap Trip Planner Microsoft Bookshelf 1996-97 Edition Microsoft Bookshelf 1996-97 Edition for the Macintosh **Microsoft Bookshelf Intro Edition** Microsoft CarPoint Microsoft Close Combat Microsoft Close Combat for the Macintosh Microsoft Close Combat Trial Version Microsoft EasyBall Microsoft Encarta 97 Encyclopedia Microsoft Encarta 97 Encyclopedia for the Macintosh Microsoft Encarta 97 World Atlas Microsoft Encarta Intro Edition Microsoft Greetings Workshop Microsoft Internet Explorer 3.0 Microsoft Network Microsoft Picture It! Microsoft Publisher 97 Microsoft Return of Arcade 1.0 Microsoft SideWinder 3D Pro **Microsoft Works** Monster Truck Madness Nickelodeon 3D Movie Maker Scholastic's Magic School Bus Explores in the Age of Dinosaurs Scholastic's Magic School Bus Explores the Earth Scholastic's Magic School Bus Explores the Human Body Scholastic's Magic School Bus Explores the Human Body for the Macintosh Scholastic's Magic School Bus Explores the Ocean Scholastic's Magic School Bus Explores the Ocean for the Macintosh Scholastic's Magic School Bus Explores the Solar System

# Deadly Tide

| CPU:              | Pentium 75 or higher microprocessor           |
|-------------------|-----------------------------------------------|
| RAM:              | 8 MB                                          |
| Hard Disk:        | 25 MB                                         |
| Operating System: | Microsoft Windows 95 or later                 |
| Drives:           | Quad-speed CD-ROM or higher                   |
| Video:            | Super VGA (for full 256-color support)        |
| Sound:            | Audio board with headphones or speakers       |
| Input Device:     | Microsoft mouse or compatible pointing device |

# **Deadly Tide Trial Version**

| CPU:              | Pentium 75 or higher microprocessor                                                           |
|-------------------|-----------------------------------------------------------------------------------------------|
| RAM:              | 8 MB                                                                                          |
| Hard Disk:        | 11 MB                                                                                         |
| Operating System: | Microsoft Windows 95 or later                                                                 |
| Drives:           | Quad-speed CD-ROM or higher                                                                   |
| Video:            | PCI SVGA video with 1 MB of memory for full 256-color support)                                |
| Sound:            | Audio board with headphones or speakers                                                       |
| Input Device:     | Microsoft mouse or compatible pointing device<br>Joystick or other flight control recommended |

#### Hellbender

| CPU:              | Pentium 75 or higher microprocessor                                            |
|-------------------|--------------------------------------------------------------------------------|
| RAM:              | 8 MB                                                                           |
| Hard Disk:        | 32 MB                                                                          |
| Operating System: | Microsoft Windows 95 or later                                                  |
| Drives:           | Quad-speed CD-ROM or higher                                                    |
| Video:            | Super VGA (for full 256-color support)                                         |
| Sound:            | Audio board with headphones or speakers recommended                            |
| Input Device:     | Microsoft mouse or compatible pointing device<br>SideWinder 3D Pro recommended |

# Hellbender Trial Version

| CPU:              | Pentium 75 or higher microprocessor                                            |
|-------------------|--------------------------------------------------------------------------------|
| RAM:              | 8 MB                                                                           |
| Hard Disk:        | 40 MB                                                                          |
| Operating System: | Microsoft Windows 95 or later                                                  |
| Drives:           | Quad-speed CD-ROM or higher                                                    |
| Video:            | Super VGA (for full 256-color support)                                         |
| Sound:            | Audio board with headphones or speakers recommended                            |
| Input Device:     | Microsoft mouse or compatible pointing device<br>SideWinder 3D Pro recommended |
| Other:            | 14.4 Kbps modem for head-to-head play                                          |

# Microsoft 3D Movie Maker

| CPU: | 486/50 or higher microprocessor |
|------|---------------------------------|
|------|---------------------------------|

| RAM:              | 8 MB                                                                    |
|-------------------|-------------------------------------------------------------------------|
| Hard Disk:        | 12 MB                                                                   |
| Operating System: | Microsoft Windows 95 or Windows NT workstation version 3.51 or<br>later |
| Drives:           | Double-speed CD-ROM or higher                                           |
| Video:            | Super VGA (for full 256-color support) with local bus video             |
| Sound:            | 16-bit sound card with headphones or speakers                           |
| Input Device:     | Microsoft mouse or compatible pointing device recommended               |
| Other:            | Microphone required to record sounds                                    |

# Microsoft 3D Movie Maker Trial Version

| CPU:              | 486/50 or higher microprocessor                                      |
|-------------------|----------------------------------------------------------------------|
| RAM:              | 8 MB                                                                 |
| Hard Disk:        | 7 MB                                                                 |
| Operating System: | Microsoft Windows 95 or Windows NT workstation version 3.51 or later |
| Drives:           | Double-speed CD-ROM or higher                                        |
| Video:            | Super VGA (for full 256-color support) with local bus video          |
| Sound:            | 16-bit sound card with headphones or speakers                        |
| Input Device:     | Microsoft mouse or compatible pointing device recommended            |
| Other:            | Microphone required to record sounds                                 |

# Microsoft Automap Streets Plus

| CPU:              | 486DX/33 or higher microprocessor                                     |
|-------------------|-----------------------------------------------------------------------|
| RAM:              | 8 MB                                                                  |
| Hard Disk:        | 3.5 MB (8 MB recommended)                                             |
| Operating System: | Microsoft Windows 95 or later or Windows NT 4.0 or later              |
| Drives:           | Double-speed CD-ROM or higher required                                |
| Video:            | Super VGA (for full 256-color support)                                |
| Sound:            | Audio board with headphones or speakers                               |
| Input Device:     | Microsoft mouse or compatible pointing device recommended             |
| Modem:            | 9.6 bps (minimum); 14.4 bps or higher required for on-line components |

# Microsoft Automap Trip Planner

| 486DX/33 or higher microprocessor                                     |
|-----------------------------------------------------------------------|
| 8 MB                                                                  |
| 8 MB                                                                  |
| Microsoft Windows 95 or Windows NT 4.0 or later                       |
| CD-ROM drive required                                                 |
| Super VGA (for full 256-color support)                                |
| Audio board with headphones or speakers recommended                   |
| Microsoft mouse or compatible pointing device                         |
| 9.6 bps (minimum); 14.4 bps or higher required for on-line components |
|                                                                       |

#### Microsoft Bookshelf 1996-97 Edition

| CPU:              | 486SX/33 or higher microprocessor                         |
|-------------------|-----------------------------------------------------------|
| RAM:              | 4 MB                                                      |
| Hard Disk:        | 4.5 MB                                                    |
| Operating System: | Microsoft Windows 3.1 or Windows 95 or later              |
| Drives:           | Double-speed CD-ROM or higher required                    |
| Video:            | Super VGA (for full 256-color support)                    |
| Sound:            | Audio board with headphones or speakers recommended       |
| Input Device:     | Microsoft mouse or compatible pointing device recommended |

#### Microsoft Bookshelf 1996-97 Edition for the Macintosh

| CPU:              | Any Macintosh computer that supports a 256-color, 640x480                                                                                                    |
|-------------------|----------------------------------------------------------------------------------------------------|
| RAM:              | 8 MB                                                                                                    |
| Hard Disk:        | 4.5 MB                                                                                                    |
| Operating System: | System 7.1 or later                                                                                                    |
| Drives:           | Double-speed CD-ROM or higher recommended                                                                                                    |
| Video:            | (13 inch) or higher resolution monitor                                                                                                    |
| Note:             | In place of a local CD-ROM drive, Microsoft Bookshelf may run from<br>an AppleTalk share using a remotely mounted CD ROM or hard<br>containing the complete Bookshelf 1996-97 CD image. |

#### **Microsoft Bookshelf Intro Edition**

| CPU:              | 486SX or higher microprocessor (386DX minimum)                |
|-------------------|---------------------------------------------------------------|
| RAM:              | 4 MB                                                          |
| Hard Disk:        | 2 MB                                                          |
| Operating System: | Microsoft Windows 95                                          |
| Video:            | VGA (for 16-colors) or Super VGA (for full 256-color support) |
| Sound:            | Recommended                                                   |
| Input Device:     | Microsoft mouse or compatible pointing device recommended     |
| Modem:            | 9.6 bps (minimum); 14.4 bps or higher recommended             |
| Other:            | Subscription to the Microsoft Network                         |

#### Microsoft CarPoint

| CPU:              | 386DX (minimum) or higher microprocessor                                                                                            |
|-------------------|----------------------------------------------------------------------------------------------------|
| RAM:              | 4 MB                                                                                                    |
| Hard Disk:        | 2.5 to 5.5                                                                                                    |
| Operating System: | Microsoft Windows 3.1, Windows 95, Windows NT server, Windows NT Workstation, Windows for Workgroups 3.11 or Macintosh ${\rm I\!R}$ |
| Video:            | Super VGA (for full 256-color support)                                                                                              |
| Sound:            | Recommended                                                                                                    |
| Input Device:     | Microsoft mouse or compatible pointing device recommended                                                                           |
| Modem:            | 9.6 bps (minimum); 28,800 recommended                                                                                               |
| Other:            | Subscription to the Microsoft Network                                                                                               |

# Microsoft Close Combat

| CPU: | Pentium or higher microprocessor |
|------|----------------------------------|
|------|----------------------------------|

| RAM:              | 8 MB                                                                                        |
|-------------------|---------------------------------------------------------------------------------------------|
| Hard Disk:        | 20 MB                                                                                       |
| Operating System: | Windows 95                                                                                  |
| Drives:           | Double-speed CD-ROM or higher required                                                      |
| Video:            | Super VGA (for full 256-color support)                                                      |
| Sound:            | Audio board with headphones or speakers                                                     |
| Input Device:     | Microsoft mouse or compatible pointing device recommended                                   |
| Other:            | Head-to-head network or modem play requires a TCP/IP connection (9600 baud modem or higher) |

# Microsoft Close Combat for the Macintosh

| CPU:              | PowerPC 601 or higher                                                                       |
|-------------------|---------------------------------------------------------------------------------------------|
| RAM:              | 12 MB                                                                                       |
| Hard Disk:        | 20 MB                                                                                       |
| Operating System: | 7.5 or later                                                                                |
| Drives:           | Double-speed CD-ROM or higher required                                                      |
| Video:            | Super VGA (for full 256-color support)                                                      |
| Sound:            | Audio board with headphones or speakers                                                     |
| Input Device:     | Apple mouse or compatible pointing device                                                   |
| Other:            | Head-to-head network or modem play requires a TCP/IP connection (9600 baud modem or higher) |

# **Microsoft Close Combat Trial Version**

| CPU:              | Pentium or higher microprocessor                                                            |
|-------------------|---------------------------------------------------------------------------------------------|
| RAM:              | 8 MB                                                                                        |
| Hard Disk:        | 30 MB                                                                                       |
| Operating System: | Windows 95                                                                                  |
| Drives:           | Double-speed CD-ROM or higher required                                                      |
| Video:            | Super VGA (for full 256-color support)                                                      |
| Sound:            | Audio board with headphones or speakers                                                     |
| Input Device:     | Microsoft mouse or compatible pointing device recommended                                   |
| Other:            | Head-to-head network or modem play requires a TCP/IP connection (9600 baud modem or higher) |

# Microsoft EasyBall

| CPU:              | 386SX or higher microprocessor                                                                                                    |
|-------------------|----------------------------------------------------------------------------------------------------|
| RAM:              | 640K (4 MB to play Pointerland)                                                                                                    |
| Hard Disk:        | 260K (3 MB to play Pointerland)                                                                                                    |
| Operating System: | Microsoft Windows 3.1 or later                                                                                                    |
| Drives:           | One 3.5 high-density disk drive                                                                                                    |
| Video:            | MDA, CBA, EGA, VGA, SVGA, XGA, or VESA VCI-compatible video adapter.)                                                                                                    |
| Sound:            | Audio board with headphones or speakers                                                                                                    |
| Other:            | A 9-pin serial port that is unused by internal and external devices (9-<br>25-pin serial adapter is available directly from Microsoft). If an<br>unused serial port is not available, customers can order a<br>MouseSwitch directly from Microsoft. The MouseSwitch allows both |

EasyBall and Microsoft Mouse or 100-percent compatible device to be connected to a single 9-pin serial port (only one device can be active at a time)

#### Microsoft Encarta 97 Encyclopedia

| CPU:              | 486DX/33 or higher microprocessor                                                                                                    |
|-------------------|----------------------------------------------------------------------------------------------------|
| RAM:              | 8 MB (for Windows NT: 12 MB)                                                                                                    |
| Hard Disk:        | For Windows 3.1: 20 MB<br>For Windows 95: 15 MB<br>For Windows NT: 13 MB                                                                                                    |
| Operating System: | Microsoft Windows 3.1, Windows 95 or Windows NT                                                                                                    |
| Drives:           | Double-speed CD-ROM or higher required                                                                                                    |
| Video:            | Super VGA Color Monitor (640x480 resolution or higher)                                                                                                    |
|                   | For Deluxe only: Local bus video with 1 MB of VRAM or higher                                                                                                    |
| Sound:            | Soundblaster or compatible sound card & headphones or speakers                                                                                                    |
| Input Device:     | Microsoft mouse or compatible pointing device recommended                                                                                                    |
| Other:            | To use Encarta Yearbook, Web Links and Monthly Online Updates,<br>you need:<br>- A modem (9600 bps or higher recommended)<br>- Access to the Internet<br>- 4 MB of hard-disk space, plus 1 MB per monthly download |
|                   |                                                                                                    |

# Microsoft Encarta 97 Encyclopedia for the MacIntosh

| CPU:              | Any MacIntosh® LCII (68030) or higher microprocessor                                                                                                    |
|-------------------|----------------------------------------------------------------------------------------------------|
| RAM:              | 8 MB                                                                                                    |
| Hard Disk:        | 12 MB recommended                                                                                                    |
| Operating System: | 7.1 or later                                                                                                    |
| Drives:           | CD-ROM drive required                                                                                                    |
| Video:            | 256-color (640X480) or higher resolution monitor                                                                                                    |
| Other:            | To use Encarta Yearbook, Web Links and Monthly Online Updates,<br>you need:<br>- A modem (9600 bps or higher recommended)<br>- Access to the Internet<br>- 4 MB of hard-disk space, plus 1 MB per monthly download |

#### Microsoft Encarta 97 World Atlas

| CPU:              | 486DX/33 or higher microprocessor                                                |
|-------------------|----------------------------------------------------------------------------------|
| RAM:              | 8 MB (12 MB for Windows NT)                                                      |
| Hard Disk:        | 7 MB (minimum)                                                                   |
| Operating System: | Microsoft Windows 95 or Windows NT 3.51 or later                                 |
| Drives:           | Double-speed CD-ROM or higher required                                           |
| Video:            | VGA 16 color support required (Super VGA for full 256-color support recommended) |
| Sound:            | Audio board with headphones or speakers                                          |
| Input Device:     | Microsoft mouse or compatible pointing device recommended                        |
| Other:            | Hayes-compatible modem required for Internet access                              |

#### **Microsoft Encarta Intro Edition**

| CPU: | 486SX or higher microprocessor (386DX minimum) |
|------|------------------------------------------------|
|------|------------------------------------------------|

| RAM:              | 8 MB (6 MB minimum)                                       |
|-------------------|-----------------------------------------------------------|
| Hard Disk:        | 9 MB (2 MB minimum free)                                  |
| Operating System: | Microsoft Windows 95                                      |
| Video:            | Super VGA (for full 256-color support)                    |
| Sound:            | Recommended                                               |
| Input Device:     | Microsoft mouse or compatible pointing device recommended |
| Modem:            | 9.6 bps (minimum); 14.4 bps or higher recommended         |
| Other:            | Subscription to the Microsoft Network                     |
| Note 🖒            |                                                           |

### Note 🖘

During the first installation of Encarta Intro Edition, users will experience a one-time only 5-10 minute wait while the interface software is downloaded onto the computer hard-drive (<1 MB of hard-disk space).

# Microsoft Greetings Workshop

| CPU:              | 486SX or higher microprocessor                                                |
|-------------------|-------------------------------------------------------------------------------|
| RAM:              | 8 MB                                                                          |
| Hard Disk:        | 30 MB                                                                         |
| Operating System: | Microsoft Windows 95 or later                                                 |
| Drives:           | CD-ROM required                                                               |
| Video:            | Super VGA (for full 256-color support)                                        |
| Sound:            | Audio board with headphones or speakers recommended                           |
| Input Device:     | Microsoft mouse or compatible pointing device recommended                     |
| Other:            | Hayes-compatible modem recommended and required to access on-<br>line content |
| Other:            | Windows-compatible color printer recommended                                  |

#### Microsoft Internet Explorer 3.0

| RAM:              | 8 MB                                                                                                    |
|-------------------|----------------------------------------------------------------------------------------------------|
| Hard Disk:        | 13 MB (This assumes you already have an Internet provider. If you have no provider, an additional 1015 MB is required to install the MSN components.) |
| Operating System: | Microsoft Windows 95 or later                                                                                                    |
| Other:            | 14.4-bps or faster modem is recommended for optimum performance.                                                                                      |

#### Microsoft Network

| CPU:              | 486DX or higher microprocessor                |
|-------------------|-----------------------------------------------|
| RAM:              | 8 MB                                          |
| Hard Disk:        | 20 MB                                         |
| Operating System: | Microsoft Windows 95 or later                 |
| Video:            | VGA or higher-resolution graphics adapter     |
| Input Device:     | Microsoft mouse or compatible pointing device |
| Other:            | 14.4 kbps modem (faster modems recommended)   |

### Microsoft Picture It!

| CPU:              | 486DX or higher microprocessor                                          |
|-------------------|-------------------------------------------------------------------------|
| RAM:              | 8 MB (16MB recommended)                                                 |
| Operating System: | Microsoft Windows 95                                                    |
| Drives:           | CD-ROM required                                                         |
| Video:            | Super VGA with 1MB VRAM (for 16-bit or 24-bit color)                    |
| Sound:            | Audio board with headphones or speakers                                 |
| Input Device:     | Microsoft mouse or compatible pointing device recommended               |
| Modem:            | 9600 or higher baud modem                                               |
| Optional:         | Printers, scanners, and digital cameras supported by Microsoft Windows. |
|                   |                                                                         |

## Microsoft Publisher 97 for Windows 95

| CPU: | 386DX or higher microprocessor (486 recommended) |
|------|--------------------------------------------------|
| RAM: | 6 MB (8 MB recommended)                          |

| Hard Disk:        | 6 MB minimum to install (32 MB for complete installation)                                                                             |
|-------------------|----------------------------------------------------------------------------------------------------|
| Operating System: | Microsoft Windows 95 operating system or Microsoft Windows NT<br>Workstation operating system version 3.51 or later                   |
| Drives:           | One 3.5 high density disk drive                                                                                                    |
| Video:            | Super VGA (for full 256-color support)                                                                                                |
| Sound:            | Audio board with headphones or speakers                                                                                               |
| Input Device:     | Microsoft mouse or compatible pointing device                                                                                         |
| Modem:            | 2400 or higher baud modem required to use Works communication tools or to access the Microsoft Network (9600 baud modem recommended). |
| Optional:         | Printers, scanners, plotters, and networks supported by Microsoft Windows (no special network version required).                      |

### Microsoft Return of Arcade version 1.0

| CPU:              | 486/66 or higher microprocessor               |
|-------------------|-----------------------------------------------|
| RAM:              | 8 MB                                          |
| Hard Disk:        | 6 MB                                          |
| Operating System: | Microsoft Windows 95                          |
| Drives:           | One 3.5 high density disk drive               |
| Video:            | Local Bus Super VGA, 256-color display        |
| Sound:            | Audio board with headphones or speakers       |
| Input Device:     | Microsoft mouse or compatible pointing device |
| Other:            | Joystick recommended                          |

### Microsoft SideWinder 3D Pro

| Other:                                                            | 15 pin Gameport                           |  |
|-------------------------------------------------------------------|-------------------------------------------|--|
| Note 🖒                                                            |                                           |  |
| To use the enclosed joystick driver for Windows 95 you also need: |                                           |  |
| Operating System:                                                 | Microsoft Windows 95                      |  |
| Hard Disk:                                                        | 600 K                                     |  |
| Drives:                                                           | One 3.5 high density (1.44 MB) disk drive |  |

#### Microsoft Works

| CPU:              | 386DX or higher microprocessor                                                                                                    |
|-------------------|----------------------------------------------------------------------------------------------------|
| RAM:              | 6 MB (8 MB recommended)                                                                                                    |
|                   | 12 MB of memory for Windows NT Workstation.                                                                                           |
| Hard Disk:        | 5 MB minimum to install (20 MB for complete installation)                                                                             |
| Operating System: | Microsoft Windows 95 operating system or Microsoft Windows NT<br>Workstation operating system version 3.51 or later                   |
| Drives:           | One 3.5 high density disk drive                                                                                                    |
| Video:            | Super VGA (for full 256-color support)                                                                                                |
| Sound:            | Audio board with headphones or speakers                                                                                               |
| Input Device:     | Microsoft mouse or compatible pointing device                                                                                         |
| Modem:            | 2400 or higher baud modem required to use Works communication tools or to access the Microsoft Network (9600 baud modem recommended). |
|                   |                                                                                                    |

### **Monster Truck Madness**

| CPU:              | Pentium                                                        |
|-------------------|----------------------------------------------------------------|
| RAM:              | 8 MB (12 MB recommended)                                       |
| Hard Disk:        | 35 MB minimum                                                  |
| Operating System: | Microsoft Windows 95 or later                                  |
| Drives:           | Double-speed CD-ROM or higher                                  |
| Video:            | Super VGA (for full 256-color support)                         |
| Sound:            | Audio board with headphones or speakers recommended            |
| Input Device:     | SideWinder 3D Pro recommended                                  |
| Other:            | Optional modem or local area network for multiplayer game play |

#### Nickelodeon 3D Movie Maker

| CPU:              | 486/50 or higher microprocessor                                      |
|-------------------|----------------------------------------------------------------------|
| RAM:              | 8 MB                                                                 |
| Hard Disk:        | 12 MB                                                                |
| Operating System: | Microsoft Windows 95 or Windows NT workstation version 3.51 or later |
| Drives:           | Double-speed CD-ROM or higher                                        |
| Video:            | Super VGA (for full 256-color support) with local bus video          |
| Sound:            | 16-bit sound card with headphones or speakers                        |
| Input Device:     | Microsoft mouse or compatible pointing device recommended            |
| Other:            | Microphone required to record sounds                                 |

## Scholastic's® Magic School Bus Series

| CPU:              | 486SX or higher microprocessor                                                   |
|-------------------|----------------------------------------------------------------------------------|
| RAM:              | 4 MB (8 recommended)                                                             |
| Hard Disk:        | 5 MB                                                                             |
| Operating System: | Microsoft Windows 3.1 or later                                                   |
| Drives:           | Double-speed CD-ROM drive required                                               |
| Video:            | Super VGA (for full 256-color support)                                           |
| Sound:            | 8-bit audio board with extended MIDI playback capability, headphones or speakers |
| Input Device:     | Microsoft mouse or compatible pointing device recommended                        |

# Scholastic's the Magic School Bus Explores in the Age of Dinosaurs

| CPU:              | 486SX/33 or higher microprocessor                                               |
|-------------------|---------------------------------------------------------------------------------|
| RAM:              | 8 MB required for Win95 (12 MB required for Windows NT)                         |
| Hard Disk:        | 6 MB                                                                            |
| Operating System: | Microsoft Windows 95 or Windows NT workstation version 3.51 or later            |
| Drives:           | Double-speed CD-ROM drive required                                              |
| Video:            | Super VGA (for full 256-color support)                                          |
| Sound:            | 8-bit sound board required (16-bit recommended) Headphones or speakers required |
| Input Device:     | Microsoft mouse or compatible pointing device                                   |

### Scholastic's the Magic School Bus® Explores Inside the Earth

| CPU:              | 486SX/25 or higher microprocessor                                               |
|-------------------|---------------------------------------------------------------------------------|
| RAM:              | for Windows 3.1: 4 MB required (8 MB recommended)                               |
|                   | for Windows 95: 8 MB required                                                   |
| Hard Disk:        | 5 MB                                                                            |
| Operating System: | EITHER MS-DOS® version 5.0 or later with Windows® version 3.1 or later OR       |
|                   | Windows 95 OR                                                                   |
|                   | Windows NT 3.51                                                                 |
| Drives:           | Double-speed or faster CD-ROM drive required                                    |
| Video:            | Super VGA (for full 256-color support)                                          |
| Sound:            | 8-bit sound board required (16-bit recommended) Headphones or speakers required |
| Input Device:     | Microsoft mouse or compatible pointing device                                   |

# Scholastic's The Magic School Bus Explores the Human Body

| CPU:              | 486SX or higher microprocessor                                                   |
|-------------------|----------------------------------------------------------------------------------|
| RAM:              | 4 MB (8 recommended)                                                             |
| Hard Disk:        | 5 MB                                                                             |
| Operating System: | Microsoft Windows 3.1 or later or Windows 95                                     |
| Drives:           | Double-speed or faster CD-ROM drive required                                     |
| Video:            | Super VGA (for full 256-color support)                                           |
| Sound:            | 8-bit audio board with extended MIDI playback capability, headphones or speakers |
| Input Device:     | Microsoft mouse or compatible pointing device recommended                        |

## Scholastic's The Magic School Bus Explores the Human Body for the MacIntosh

| CPU:              | Macintosh LC 550 or higher with color monitor |
|-------------------|-----------------------------------------------|
| RAM:              | 8 MB                                          |
| Hard Disk:        | 8 MB                                          |
| Operating System: | 7.1 or higher                                 |
| Drives:           | Double-speed CD-ROM drive or higher required  |

## Scholastic's The Magic School Bus Explores the Ocean

| CPU:              | 486SX or higher microprocessor                                                   |
|-------------------|----------------------------------------------------------------------------------|
| RAM:              | 4 MB (8 recommended)                                                             |
| Hard Disk:        | 5 MB                                                                             |
| Operating System: | Microsoft Windows 3.1 or later or Windows 95                                     |
| Drives:           | Double-speed or faster CD-ROM drive required                                     |
| Video:            | Super VGA (for full 256-color support)                                           |
| Sound:            | 8-bit audio board with extended MIDI playback capability, headphones or speakers |
| Input Device:     | Microsoft mouse or compatible pointing device recommended                        |
|                   |                                                                                  |

## Scholastic's The Magic School Bus Explores the Ocean for the Macintosh

| CPU: | Macintosh LC 550 or higher |
|------|----------------------------|
| RAM: | 8 MB                       |

| Hard Disk:        | 8 MB                                                   |
|-------------------|--------------------------------------------------------|
| Operating System: | System 7.1 or later                                    |
| Drives:           | Double-speed or faster CD-ROM drive required           |
| Video:            | 13" Color Monitor or bigger                            |
| Optional:         | Printer or network compatible with System 7.1 or later |
|                   |                                                        |

# Scholastic's The Magic School Bus Explores the Solar System

| CPU:              | 486SX or higher microprocessor                            |
|-------------------|-----------------------------------------------------------|
| RAM:              | 4 MB (8 recommended)                                      |
| Hard Disk:        | 5 MB                                                      |
| Operating System: | Microsoft Windows 3.1 or later or Windows 95              |
| Drives:           | Double-speed or faster CD-ROM drive required              |
| Video:            | Super VGA (for full 256-color support)                    |
| Sound:            | Audio board with headphones or speakers                   |
| Input Device:     | Microsoft mouse or compatible pointing device recommended |
|                   |                                                           |

## Scholastic's the Magic School Bus Trial Versions

| CPU:              | 486SX/25 or higher microprocessor                                               |
|-------------------|---------------------------------------------------------------------------------|
| RAM:              | for Windows 3.1: 4 MB required (8 MB recommended)                               |
|                   | for Windows 95: 8 MB required                                                   |
| Hard Disk:        | 2 MB                                                                            |
| Operating System: | EITHER MS-DOS® version 5.0 or later with Windows® version 3.1 or later OR       |
|                   | Windows 95 OR                                                                   |
|                   | Windows NT 3.51                                                                 |
| Drives:           | Double-speed or faster CD-ROM drive required                                    |
| Video:            | Super VGA (for full 256-color support)                                          |
| Sound:            | 8-bit sound board required (16-bit recommended) Headphones or speakers required |
| Input Device:     | Microsoft mouse or compatible pointing device                                   |

# **Copyright Information**

© 1993 - 1996 Microsoft Corporation. All rights reserved.

Microsoft, MS, MS-DOS, Windows, the Windows logo, Where do you want to go today?, Windows Start logo design, MSN, Automap, Bookshelf, CarPoint, Cinemania, Deadly Tide, EasyBall, the EasyBall shape, Encarta, Explorapedia, Full Court Press, Fury3, Hellbender, Imaginopolis, McZee, the McZee design, Monster Truck Madness, Natural Keyboard, Picturelt!, PlayerNet, SideWinder, and TipWizard, are either trademarks or registered trademarks of Microsoft Corporation in the United States and/or other countries.

Other product and company names mentioned herein may be the trademarks of their respective owners.

WARNING: This computer program is protected by copyright law and international treaties. Unauthorized reproduction or distribution of this program, or any portion of it, may result in severe civil and criminal penalties, and will be prosecuted to the maximum extent possible under the law.

| Microsoft® 3D Movie Maker        | BRender 3-D technology © 1995 Argonaut Technologies,<br>Ltd. BRender is a registered trademark of Argonaut<br>Software, Ltd. in England and/or other countries.                                                                            |
|----------------------------------|----------------------------------------------------------------------------------------------------|
| Microsoft® Automap® Streets Plus | Mapping data © Copyright 1996 by Geographic Data<br>Technology, Inc. All rights reserved. Use provided under<br>license by Geographic Data Technology, Inc.                                                                                |
|                                  | Hotel database © Copyright 1996 by WORLDSPAN, L.P.<br>All rights reserved.                                                                                                    |
|                                  | Business listings database © Copyright 1996 by American<br>Business Information, Inc. 5711 So. 86th Circle, Omaha,<br>Nebraska 68127 (402) 593-4500. All rights reserved.                                                                  |
|                                  | Compression technology by Iterated Systems, Inc.                                                                                                    |
|                                  | The American Yellow Pages are sold separately from<br>Streets Plus - except with Streets Plus-Deluxe Edition,<br>where it is included in the box.                                                                                          |
|                                  | American Yellow Pages © 1995 American Business<br>Information, Inc. 5711 So. 86th Circle, Omaha, Nebraska<br>68127 (402) 593-4500. All rights reserved. American<br>Yellow Pages™ is a trademark of American Business<br>Information, Inc. |
| Microsoft® Automap® Trip Planner | Mapping data © Copyright 1996 by Geographic Data<br>Technology, Inc. All rights reserved. Use provided under<br>license by Geographic Data Technology, Inc.                                                                                |
|                                  | Complete Guide to Bed & Breakfasts, Inns and<br>Guesthouses and Elegant Small Hotels: A Connoisseur's<br>Guide © Copyright 1996 by Lanier Publishing International<br>Ltd. All rights reserved.                                            |
|                                  | Travel guide database © Copyright 1996 by Moon<br>Publications, Inc. and/or its suppliers. All rights reserved.                                                                                                    |
|                                  | Watch it Made in the USA licensed from John Muir Publications, Inc. © 1994 by Bruce Brumberg and Karen                                                                                                    |

Axelrod.

|                                          | America's Most Scenic Drives and A Traveler's Guide to<br>Outlet Malls © Copyright 1995 by Vacation Publications, Inc.<br>All rights reserved.                                                                                          |
|------------------------------------------|----------------------------------------------------------------------------------------------------|
|                                          | Hotel database © Copyright 1996 by WORLDSPAN, L.P.<br>All rights reserved.                                                                                                    |
|                                          | Compression technology by Iterated Systems, Inc.                                                                                                    |
|                                          | Product, service and/or company names mentioned herein may be trademarks or registered trademarks of their respective owners.                                                                                                    |
| Microsoft® Bookshelf® 1996-97<br>Edition | The Original Roget's Thesaurus of English Words and Phrases (Americanized Version) is licensed from Longman Group UK Limited. Copyright © 1994 Longman Group UK Limited. All rights reserved.                                           |
|                                          | The People´s Chronology is licensed from Henry Holt and Company, Inc. Copyright © 1995, 1996 by James Trager. All rights reserved.                                                                                                    |
|                                          | The Columbia Dictionary of Quotations is licensed from Columbia University Press. Copyright © 1993, 1995 by Columbia University Press. All rights reserved.                                                                             |
|                                          | The Concise Columbia Encyclopedia is licensed from Columbia University Press. Copyright © 1995 by Columbia University Press. All rights reserved.                                                                                       |
|                                          | The American Heritage Dictionary of the English<br>Language, Third Edition © 1992 by Houghton Mifflin<br>Company. Electronic version licensed from INSO<br>Corporation. All rights reserved.                                            |
|                                          | The ZIP Code database is licensed from the United States<br>Postal Service. Microsoft is a non-exclusive licensee of the<br>United States Postal Service. Copyright © 1995 by the<br>United States Postal Service. All rights reserved. |
|                                          | The ZIP Code database contained in Microsoft® Bookshelf<br>® 1996-97 Edition is intended for reference purposes only<br>and may not be used for the purposes of qualifying for<br>postal rate discounts.                                |
|                                          | International CorrectSpell™ spelling correction system © 1993 by INSO Corporation. All rights reserved.                                                                                                    |
|                                          | Image compression technology by Iterated Systems, Inc.                                                                                                    |
|                                          | Audio compression technology by Voxware, Inc.                                                                                                    |
|                                          | Internet Directory 96, edited by Kevin Savetz.                                                                                                    |
| Microsoft® CarPoint™                     | Auto-By-Tel is a trademark of Auto-By-Tel, LLC.                                                                                                    |
|                                          | IntelliChoice, Inc.                                                                                                    |
|                                          | Just the Facts reports and other CarPoint automotive data,                                                                                                    |

Copyright © 1986-1996, IntelliChoice, Inc. All rights reserved. IntelliChoice and the IntelliChoice logo are registered trademarks of IntelliChoice, Inc. Just the Facts is a trademark of IntelliChoice, Inc.

Images copyright © 1996 PhotoDisc, Inc.

Stewart Cohen/Tony Stone Images

Panoramic digital imagery provided by eVox Productions

Courtesy of AM General Corporation. Hummer is a registered trademark of AM General Corporation.

Courtesy of American Honda Motor Co., Inc.

Courtesy of American Isuzu Motors Inc.

Courtesy of American Suzuki Motor Corporation

Courtesy of Aston Martin Lagonda Ltd.

Courtesy of Automobili Lamborghini USA

Courtesy of BMW of North America, Inc.

Courtesy of Chrysler Corporation

Courtesy of Ferrari North America, Inc.

Courtesy of Ford Motor Company

Courtesy of Hyundai Motor America

Courtesy of Jaguar Cars

Courtesy of Kia Motors America

Courtesy of Land Rover North America, Inc.

Courtesy of Lexus Division, Toyota Motor Sales, U.S.A., Inc.

Courtesy of Lotus Cars USA, Inc.

Courtesy of Mazda Motors of America. Inc.

Courtesy of Mercedes-Benz of North America

Courtesy of Mitsubishi Motor Sales of America, Inc.

Courtesy of Nissan Motor Corporation in U.S.A.Images of Nissan vehicles are used by permission of Nissan. The Nissan models displayed in the product are available only in the United States. The Nissan logo and Infiniti logo are trademarks of Nissan Motor Co., Ltd.

Courtesy of Porsche Cars North America

Courtesy of Rolls-Royce Motor Cars

Courtesy of Saab Cars U.S.A., Inc.

Courtesy of Subaru of America, Inc.

Courtesy of Toyota Motor Sales, U.S.A., Inc. Courtesy of Volkswagen of America, Inc. Courtesy of Volvo Cars of North America

## Photographers:

|                                        | Richard George                                                                                                    |
|----------------------------------------|----------------------------------------------------------------------------------------------------|
|                                        | Teresa Herriman                                                                                                    |
|                                        | R.C. Moorhead                                                                                                    |
|                                        | The National Motor Museum Beaulieu                                                                                                    |
|                                        | Bradley Nevin                                                                                                    |
|                                        | Peter du Pré                                                                                                    |
|                                        | John Vincent                                                                                                    |
| Microsoft® Close Combat                | © Copyright 1996 by Atomic Games, Inc. All rights reserved. Atomic, Atomic Games and the Atomic Games logo are trademarks of Atomic Games, Inc.                                                                                                    |
| Microsoft® Deadly Tide™                | © Copyright 1996 by Rainbow Media Group, Inc. All rights reserved.                                                                                                    |
|                                        | Developed in conjunction with TRG3 Inc.                                                                                                    |
| Microsoft® Encarta® 96<br>Encyclopedia | The American Heritage® Concise Dictionary, Third Edition<br>Copyright © 1994 by Houghton Mifflin Company.<br>Electronic version licensed from and portions copyright ©<br>1994 by INSO Corporation. All rights reserved.<br>American Heritage is a registered trademark of Forbes Inc.<br>used under license. |
|                                        | Compression Technology by Iterated Systems, Inc.                                                                                                    |
|                                        | SPOTView® satellite imagery © CNES/SPOT Image<br>Corporation 1994. SPOTView is a registered trademark<br>of SPOT Image Corporation.                                                                                                    |
|                                        | Other product and company names mentioned in the product may be the trademarks of their respective owners.                                                                                                    |
|                                        | Demo                                                                                                    |
|                                        | Meet De Boys On The Battlefront performed by The Wild<br>Tchoupitoulas, from New Orleans Party Classics (Cat.# R2<br>70587) ©&(p)1992 Rhino Records, All rights reserved.                                                                                                    |
|                                        | Music for the Buma Dance performed by Baka pygmies,<br>from Cameroon: Baka Pygmy Music (Cat. # D 8029) ©<br>1990 Auvidis/IICMSD/Unesco (p) 1977/1990 Auvidis-<br>Unesco, All rights reserved.                                                                                                    |
|                                        | Introduction performed by Kecak Ganda Sari, from Kecak<br>from Bali (Cat. # Bridge BCD 9019) (p) ©1990 Bridge<br>Records, Inc. All rights reserved.                                                                                                    |

|                                      | Las abajenas performed by Mariachi Reyes del<br>Aserradero, from Sones from Jalisco (Cat.# Corason<br>COCD108) © & (p) 1994 Musica Tradicional/Discos<br>Corason. All rights reserved.                                                         |
|--------------------------------------|----------------------------------------------------------------------------------------------------|
|                                      | Canzon by Giovanni Gabrieli, performed by The American<br>Brass Quintet, from The American Brass Quintet Plays<br>Renaissance, Elizabethan, and Baroque Music (Cat.# DE<br>3003) ©&(p) 1983 Delos International, Inc., All rights<br>reserved. |
| Microsoft® Encarta ® World Atlas     | Culturgrams™ © 1995 Brigham Young University.<br>Culturgram and Culturgrams are trademarks of Brigham<br>Young University.                                                                                                    |
|                                      | SPOTView® satellite imagery © CNES/SPOT Image<br>Corporation 1994. SPOTView is a registered trademark<br>of SPOT Image Corporation.                                                                                                    |
|                                      | Socioeconomic statistics supplied by the World Game Institute.                                                                                                    |
| Microsoft® Greetings Workshop        | ©1996, Hallmark Cards, Inc. All rights reserved.<br>Hallmark Connections is a trademark of Hallmark<br>Licensing, Inc.                                                                                                    |
| Microsoft® Hellbender™               | © Copyright 1996 Terminal Reality Inc.                                                                                                    |
|                                      | Hellbender uses Smacker Video Technology. Copyright © 1994-1996 by Invisible, Inc. d.b.a. RAD Software.                                                                                                    |
| Microsoft® Monster Truck<br>Madness™ | Photos and video footage supplied by BIGFOOT ©<br>Copyright by BIGFOOT 4X4, Inc. All rights reserved.<br>BIGFOOT and Snake Bite are registered trademarks of<br>BIGFOOT 4X4, Inc., Saint Louis, Missouri USA. Used<br>under license.           |
|                                      | Photos and video footage supplied by Monster Patrol ©<br>Copyright by Monster Patrol, Inc. All rights reserved.<br>Monster Patrol and the Monster Patrol design are<br>registered trademarks of Pauls Auto Yard, Inc. Used under<br>license.   |
|                                      | Photos and video footage supplied by Grave Digger ©<br>Copyright by Grave Digger 4X4, Inc. All rights reserved.<br>Grave Digger and the Grave Digger design are registered<br>trademarks of Grave Digger 4X4, Inc. Used under license.         |
|                                      | Photos and video footage supplied by Carolina Crusher ©<br>Copyright by Carolina Crusher Racing. All rights reserved.<br>Carolina Crusher is a registered trademark of Gary Porter,<br>DBA Carolina Crusher Racing. Used under license.        |
|                                      | Photos and video footage supplied by Bear Foot ©<br>Copyright by Bear Foot, Inc. All rights reserved. Bear Foot<br>is a registered trademark of Bear Foot, Inc. Used under<br>license.                                                         |
|                                      | Photos and video footage supplied by Patrick Enterprises                                                                                                    |
|                                      |                                                                                                    |

© Copyright by Patrick Enterprises, Inc. All rights reserved. Samson is a registered trademark of Patrick Enterprises, Inc. Used under license.

Photos supplied by Michael and Pam Vaters © Copyright by Michael and Pamela Vaters. All rights reserved. Boogey Van and the Boogey Van logo are trademarks of Michael and Pamela Vaters. Used under license.

Photos supplied by Giant Promotions © Copyright by Giant Promotions. All rights reserved. Overkill is a trademark of Giant Promotions. Used under license.

Ford and the Ford oval design are registered trademarks of Ford Motor Company. Used with permission.

Dodge, Dodge Rampage, the Dodge Ram logo, and the Dodge Ram truck design and are trademarks of Chrysler Corporation. Used under license.

Chevrolet, the bow tie emblem, and related body design are trademarks of the Chevrolet Motor Division, General Motors Corporation. Used under license to Microsoft Corporation.

Penda is a registered trademark of Penda Corporation. Used under license.

Goodyear and the Goodyear winged-foot design are trademarks of The Goodyear Tire & Rubber Company (in Canada, Goodyear Canada, Inc.). Used under license.

Firestone is a registered trademark of Bridgestone/Firestone, Inc. Used with permission.

Power Wheels by Fisher-Price is a trademark and Power Wheels is a registered trademark of Fisher-Price, Inc., © 1996 Fisher-Price, Inc. and used under license.

The Monster Truck Racing Association logo is a registered trademark of Monster Truck Racing Association and is used under license.

Formula T2 is a trademark of ThrustMaster, Inc. © Copyright 1995 ThrustMaster, Inc. All rights reserved.

Red tractor photo in the Monster Manual provided by Aurel-Jerrican/Photo Researchers.

Images © 1996 PhotoDisc, Inc.

Monster truck tire photo which highlights shaving effects courtesy of Lynn Frances Guthrie

Other product and company names mentioned herein may be the trademarks of their respective owners.

Special thanks to the following people and places for their contributions to the realism and spirit of Monster Truck Madness:

|                                   | Seett Johnston of DICEOOT 4V4 Jac                                                                                                    |
|-----------------------------------|----------------------------------------------------------------------------------------------------|
|                                   | Scott Johnston of BIGFOOT 4X4, Inc.                                                                                                    |
|                                   | Army Armstrong                                                                                                    |
|                                   | Monster Truck Racing Association (MTRA)                                                                                                    |
|                                   | B.C. Place Stadium courtesy of B.C. Pavilion Corporation                                                                                                    |
|                                   | Indiana State Fairgrounds and Indiana State Fairgrounds<br>Event Center                                                                                                    |
|                                   | RCA Dome and Indiana Convention Center                                                                                                    |
|                                   | Trans World Dome and St. Louis Convention & Visitors<br>Commission                                                                                                    |
|                                   | Tacoma Dome and City of Tacoma                                                                                                    |
|                                   | Preston Gates & Ellis, Cestjon McFarland and Lonnie<br>Rosenwald                                                                                                    |
| Microsoft® Publisher 97 CD Deluxe | All companies, names, and/or data used in screens and sample output are fictitious, unless otherwise noted.                                                                                                    |
|                                   | © 1996 PhotoDisc. All rights reserved.                                                                                                    |
| Microsoft® Network™               | Microsoft Network Explorer                                                                                                    |
|                                   | Copyright© 1993-1995 Microsoft Corporation                                                                                                    |
|                                   | MSN The Microsoft Network is a trademark of Microsoft.                                                                                                    |
| Microsoft® Return of Arcade       | Pac-Man, © 1980 Namco Ltd. All rights reserved.<br>Licensed by Microsoft Corporation.<br>Dig-Dug, © 1982 Namco Ltd. All rights reserved.<br>Licensed by Microsoft Corporation.<br>Galaxian, © 1979 Namco Ltd. All rights reserved.<br>Licensed by Microsoft Corporation.<br>Pole Position, © 1982 Namco Ltd. All rights reserved.<br>Licensed by Microsoft Corporation.<br>This product contains Indeo™ video compression<br>technology from Intel Corporation.                                                                                                    |
| Nickelodeon 3D Movie Maker        | Developed in conjunction with Viacom New Media.                                                                                                    |
|                                   | The visual, musical and other materials provided by<br>Viacom International Inc. and contained on this CD-ROM<br>are owned and licensed for use by Viacom International<br>Inc., and are protected under the copyright laws of the<br>United States and international treaties. All materials<br>contained on this CD-ROM, including all trademarks and<br>copyrighted materials, are for personal, non-commercial<br>use only. Any unauthorized reproduction, duplication,<br>publication, public exhibition, up loading or down loading of<br>materials contained on this CD-ROM, in whole or in part, is<br>strictly prohibited Any unauthorized use may subject the<br>offender to civil liability and criminal prosecution under<br>applicable federal and state laws. |
|                                   | BRender 3-D technology, © 1995 Argonaut Technologies<br>Ltd.                                                                                                    |

|                                                                           | Creative consultation by Big Blue Dot.                                                                                                    |
|---------------------------------------------------------------------------|----------------------------------------------------------------------------------------------------|
|                                                                           | Production of 3-D characters and 3-D backgrounds by Illumin8, Inc.                                                                                                    |
|                                                                           | Stick motion and environment by Productions Jarnigoine Inc.                                                                                                    |
| Scholastic´s The Magic School<br>Bus® Explores in the Age of<br>Dinosaurs | Designed and developed by Music Pen Inc. in conjunction<br>with Microsoft and Scholastic, Inc., for Microsoft. The<br>Music Pen logo is a trademark of Music Pen Inc.                                                                                                    |
|                                                                           | © 1996 Scholastic Inc. Based on The Magic School Bus®<br>book series, text © Joanna Cole and illustrations © Bruce<br>Degen. All rights reserved. Scholastic, The Magic<br>School Bus and associated designs and logos are<br>trademarks and/or registered trademarks of Scholastic,<br>Inc.                                                                                                    |
| Scholastic´s The Magic School<br>Bus® Explores Inside the Earth           | Designed and developed by Music Pen Inc. in conjunction<br>with Microsoft and Scholastic, Inc., for Microsoft. The<br>Music Pen logo is a trademark of Music Pen Inc.                                                                                                    |
| Scholastic's The Magic School                                             | © 1996 Scholastic Inc. Based on The Magic School Bus®<br>book series, © Joanna Cole and Bruce Degen. All rights<br>reserved. Scholastic and The Magic School Bus and<br>logos are trademarks and/or registered trademarks of<br>Scholastic, Inc. in the United States and/or other countries.<br>Designed and developed by Music Pen Inc. for Microsoft.                                                                                                    |
| Bus® Explores the Human Body                                              | The Music Pen logo is a trademark of Music Pen Inc.                                                                                                    |
|                                                                           | © 1994 Scholastic Inc. based on The Magic School Bus®<br>book series by Joanna Cole and Bruce Degen. All rights<br>reserved. The Magic School Bus and logo are trademarks<br>of Scholastic Inc.                                                                                                    |
| Scholastic´s The Magic School<br>Bus® Explores the Ocean                  | Designed and developed by Music Pen Inc. in conjunction<br>with Microsoft and Scholastic, Inc., for Microsoft. The<br>Music Pen logo is a trademark of Music Pen Inc.                                                                                                    |
| Scholastic´s The Magic School<br>Bus® Explores the Solar System           | © 1995 Scholastic Inc. Based on The Magic School Bus®<br>book series, © Joanna Cole and Bruce Degen. All rights<br>reserved. Scholastic and The Magic School Bus and<br>logos are trademarks and/or registered trademarks of<br>Scholastic, Inc. in the United States and/or other countries.<br>© 1994 Scholastic Inc. based on The Magic School Bus®<br>book series by Joanna Cole and Bruce Degen. All rights<br>reserved. The Magic School Bus and logo are trademarks<br>of Scholastic Inc. |

With humble regards to the following people, without whom this product would not have been possible:

| Product Manager:      | Victor Cho     |
|-----------------------|----------------|
| Project Manager:      | Bethann Martin |
| Artistic Coordinator: | Peter Ogden    |
| Content Manager:      | Carina Jacobs  |
| Developer             | Mike Miller    |

Help Designer: Production: Carina Jacobs Publishing Power

...and many others in the Microsoft Interactive Media Division, too numerous to mention.